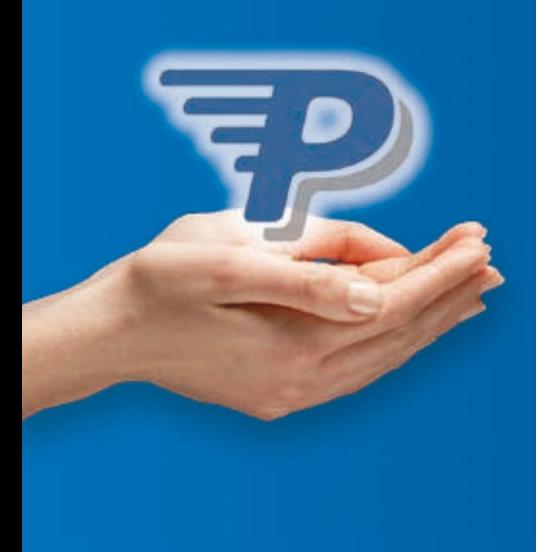

# **PayPal** *Express*

**Boostez votre taux de conversion en offrant le paiement en 2 clics**

# Guide de démarraGe

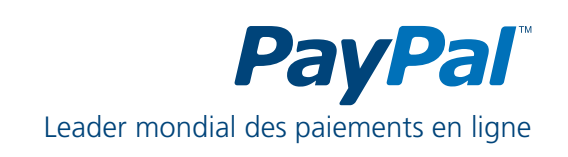

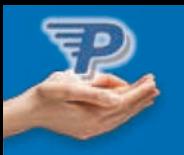

## **SOMMAIRE**

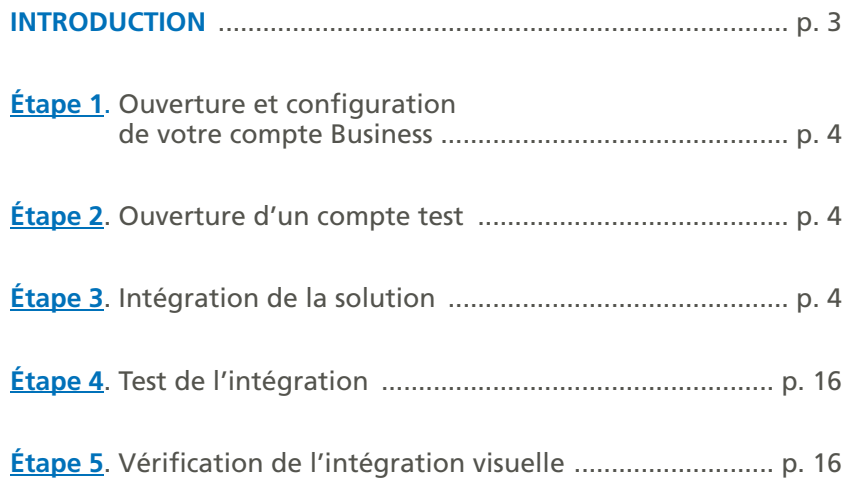

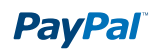

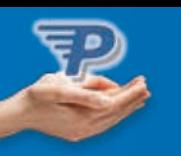

## **INTRODUCTION**

Vous désirez intégrer PayPal Express pour ajouter l'option de commande rapide à votre site.

Ce document a pour objectif de vous guider dans l'intégration de PayPal Express.

ATTENTION, ce guide d'intégration concerne la version de notre produit qui est basée sur des API (Webservice). assurez-vous que vous maîtrisez ce type d'intégration avant de commencer.

merci de veiller à utiliser le guide d'intégration officiel des aPi en plus de ce document.

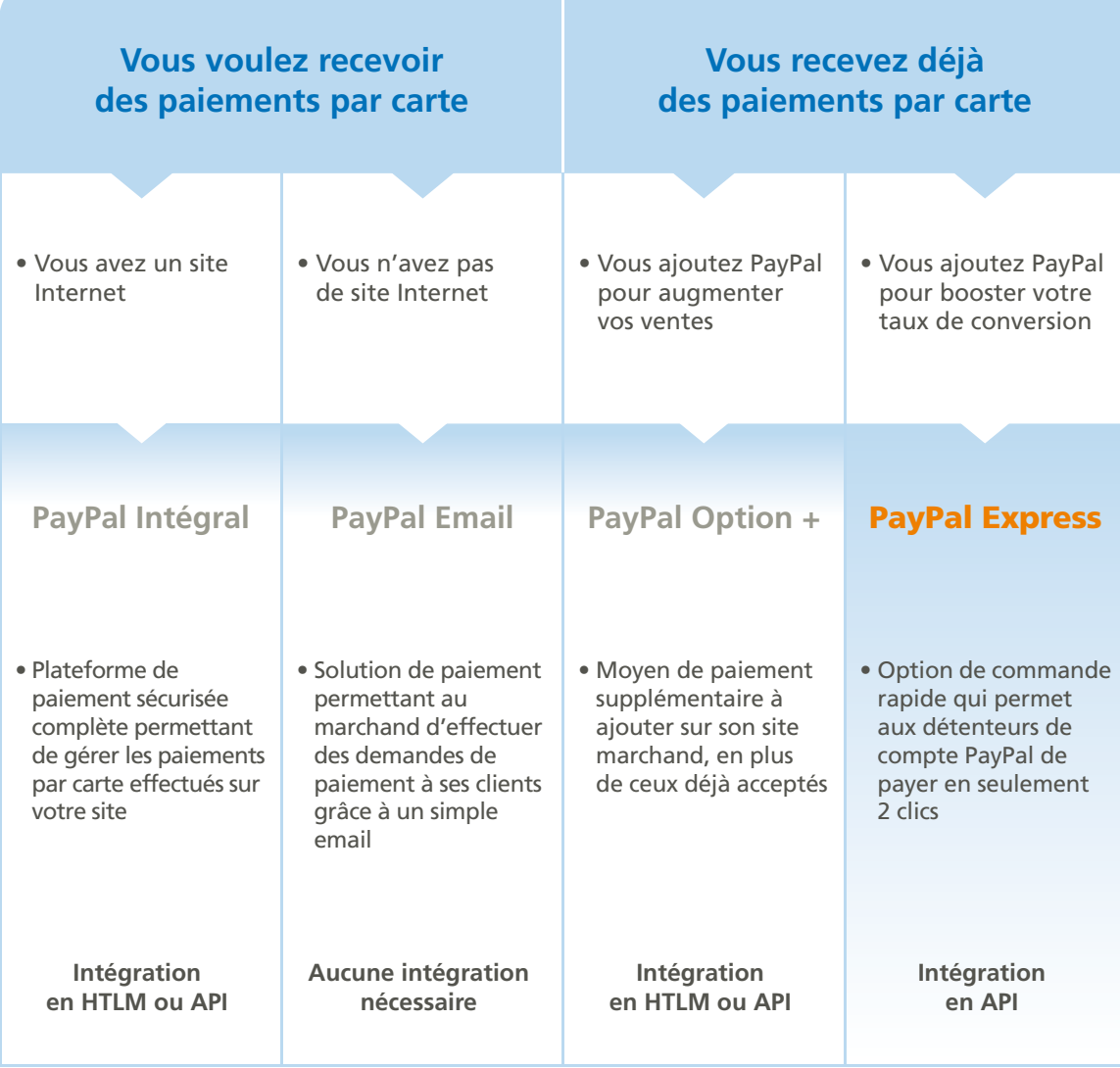

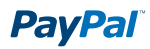

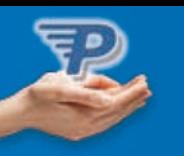

## ÉTAPE 1. Ouverture et configuration de votre compte Business

- Créez un compte PayPal Business sur http://www.paypal.fr/marchands
- Vérifiez votre compte Business

*Pour en savoir plus, consultez le guide d'ouverture de compte (PDF) sur www.paypal.fr/documentation-technique*

## **ETAPE 2. Ouverture d'un compte test**

L'environnement de test de PayPal (Sandbox) est un environnement autonome dans lequel vous pouvez créer des prototypes et tester les fonctions et aPi de PayPal. il s'agit d'une copie pratiquement identique du site en production de PayPal.

Créer un compte de test permettra de tester votre intégration PayPal avant de l'utiliser sur votre site.

Pour en savoir plus sur le fonctionnement de l'Environnement de Test, consultez le guide d'utilisation de l'Environnement de *Test (PDF) à l'adresse suivante : www.paypal.fr/documentation-technique Pour accéder à l'Environnement de Test de PayPal, connectez-vous sur : https://developer.paypal.com*

*(vous allez être redirigé vers une page en anglais).*

## ÉTAPE 3. Intégration de PayPal Express

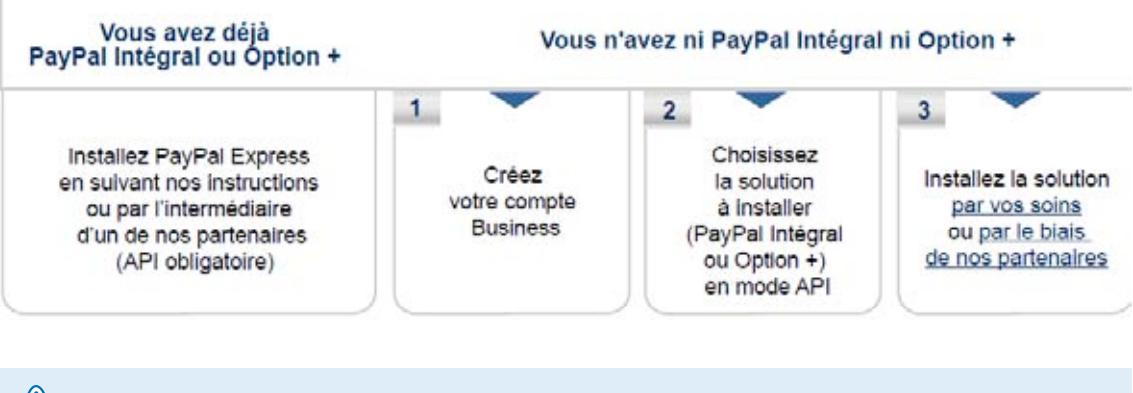

#### *Note importaNte*

PayPal Express nécessite l'intégration de PayPal Intégral ou PayPal Option + en version API (Webservice). *Assurez-vous que vous maîtrisez l'intégration d'API avant de commencer.*

*Pour en savoir plus sur l'intégration de ces solutions, consultez les guides de démarrage PayPal Intégral ou PayPal Option + disponibles sur www.paypal.fr/documentation-technique*

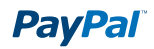

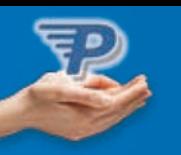

### **Génération des codes d'authentification API**

Afin de pouvoir utiliser l'API ExpressCheckout de PayPal, vous devez au préalable générer des codes d'authentification aPi.

• Connectez-vous à partir de https://developer.paypal.com sur le compte test Business Sandbox en cliquant sur Enter Sandbox Test Site.

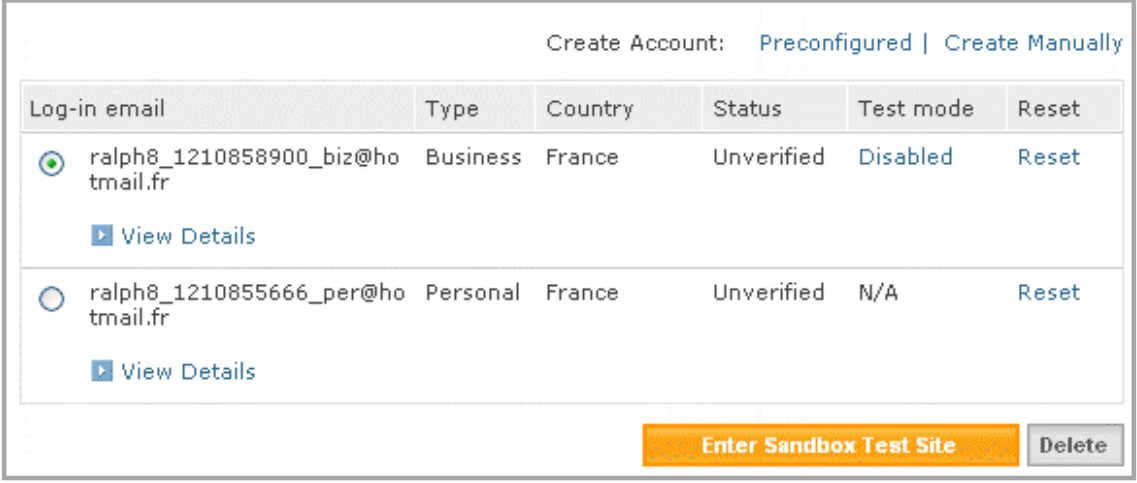

• Dans l'Aperçu de votre compte, cliquez sur l'onglet **Préférences**

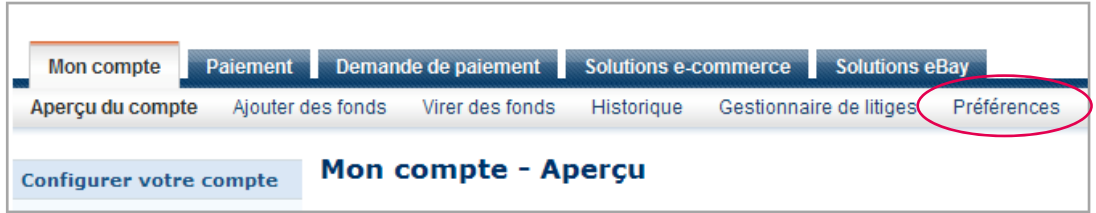

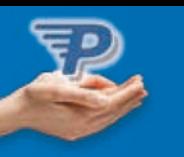

• La page suivante s'affiche. Cliquez sur le lien **Accès à l'API**

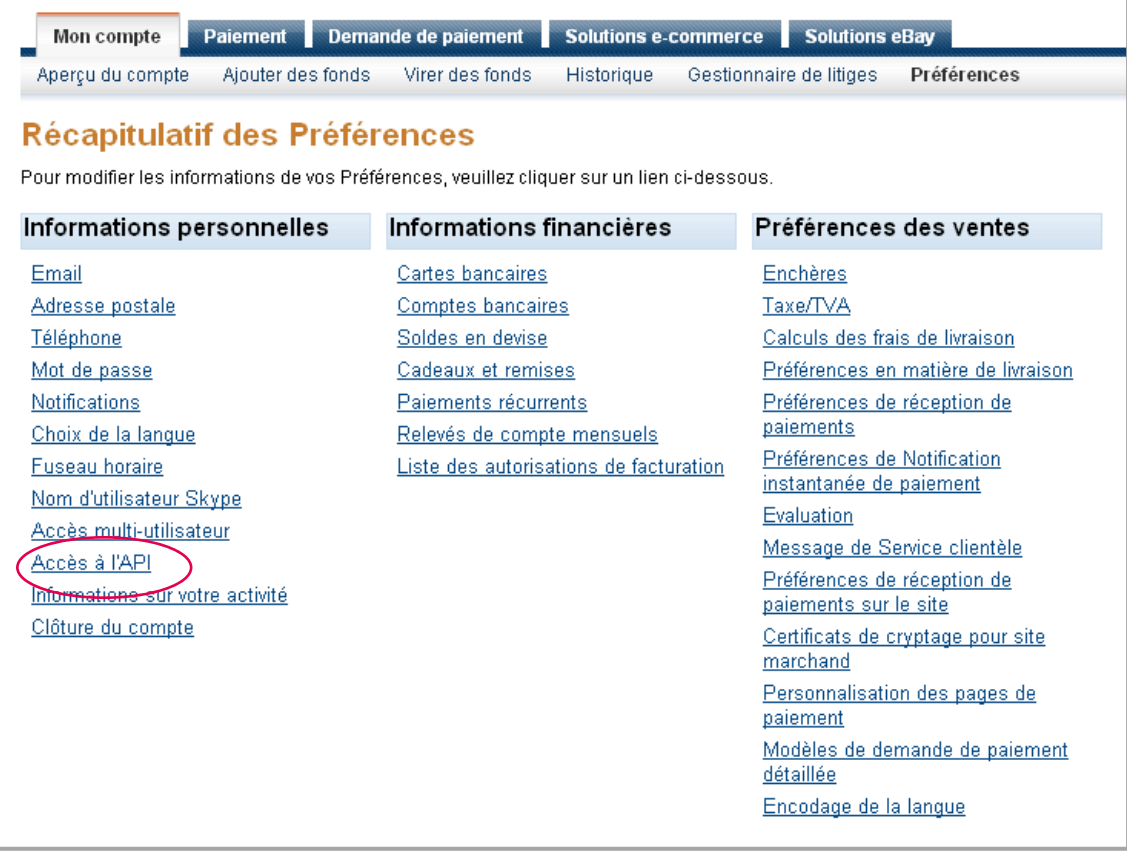

• Cliquez sur **demander des informations d'authentification API**. Nous recommandons l'utilisation de « la signature aPi », plus simple à utiliser

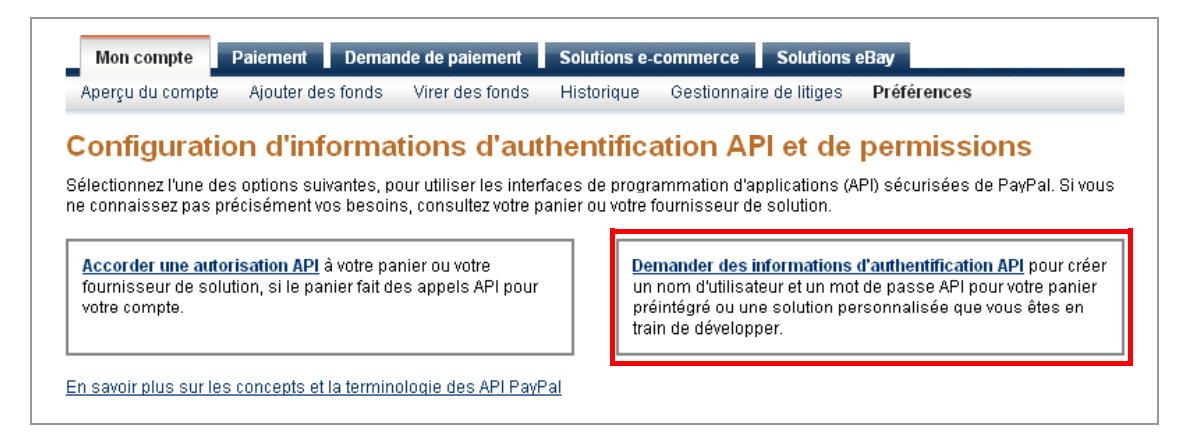

#### *Note importaNte*

*Pour demander des informations d'authentification API, vous devez faire vérifier votre compte test PayPal Business. Pour plus d'informations, consultez le guide d'ouverture de compte (PDF) sur www.paypal.fr/ documentation-integration*

## **PayPal**

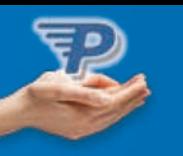

• Une fois votre compte vérifié, cliquez sur **demander des informations d'authentification API**. L'écran ci-dessous s'affiche. Vous devez choisir le mode d'authentification. Nous recommandons l'utilisation du « **certificat d'API** ». Finalisez l'opération en cliquant sur **Valider** et envoyer.

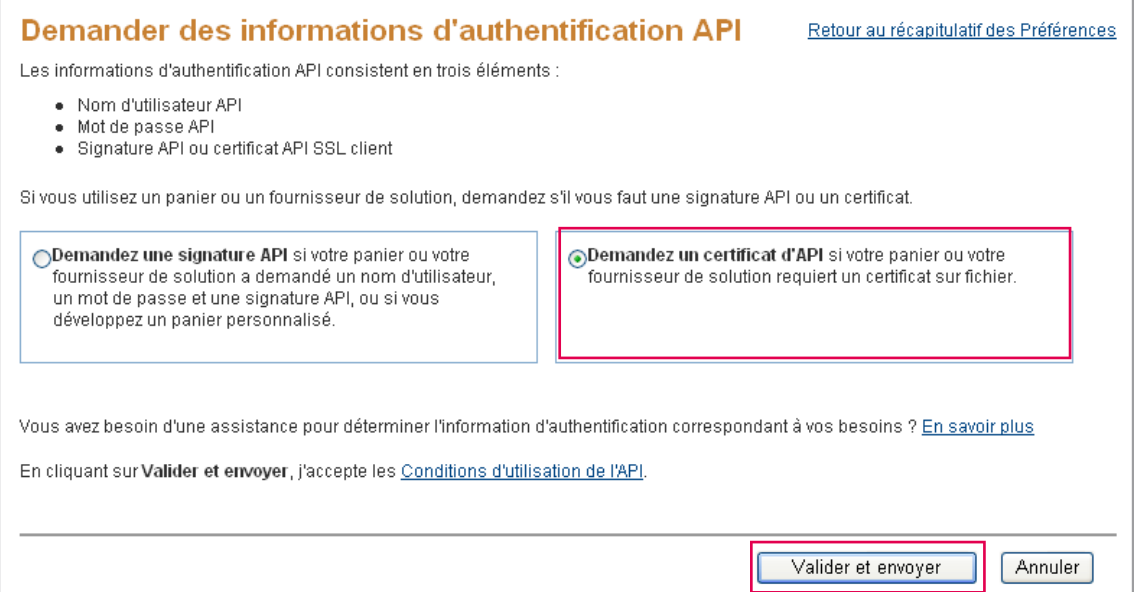

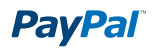

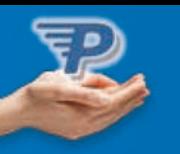

## **Les API au sein du flux de paiement**

#### **Les API au sein du flux de paiement**

Le flux d'un Paiement express est représenté par le schéma suivant :

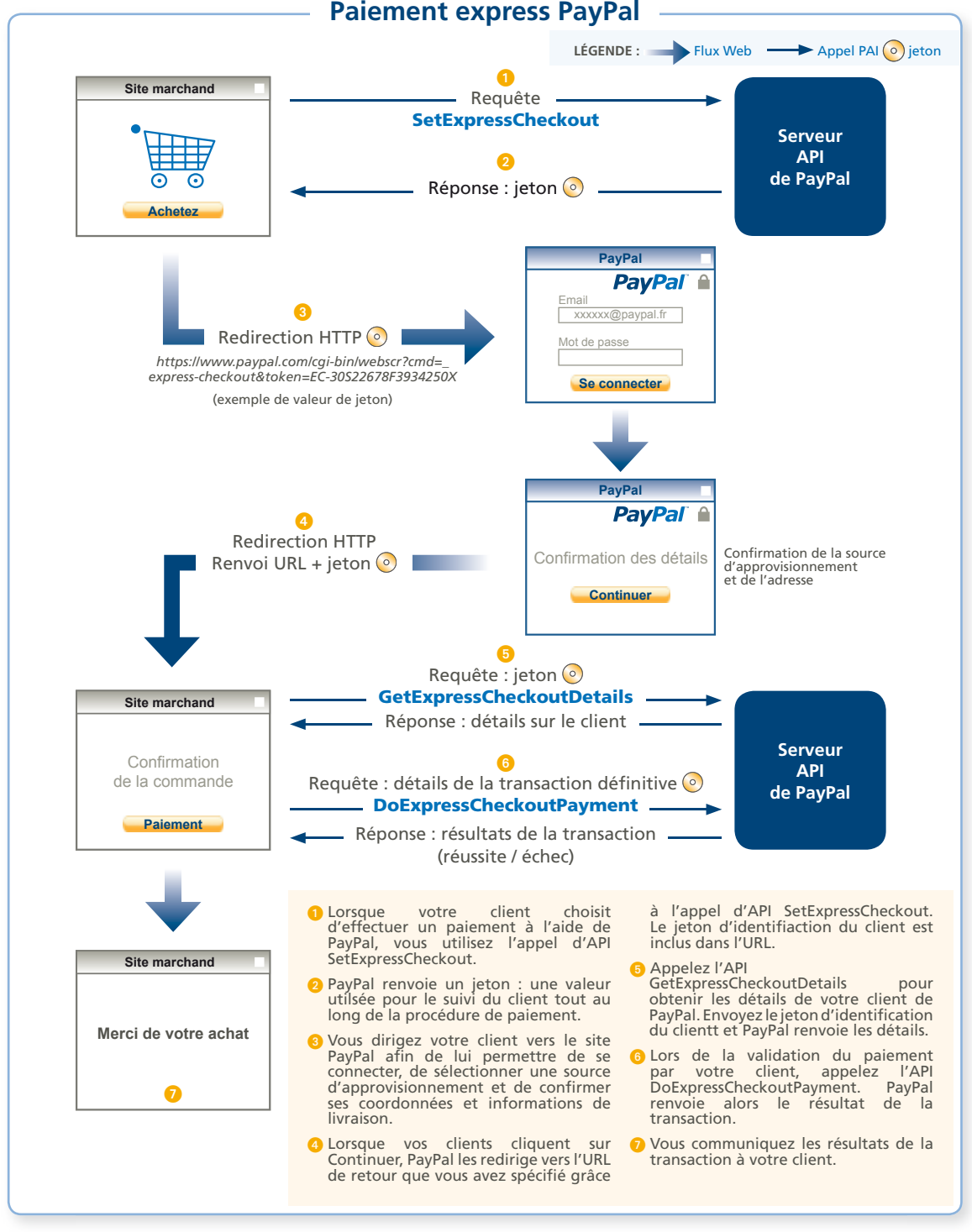

La redirection vers le site de PayPal est une phase d'authentification et non une phase de paiement. Si le client ne revient pas sur votre site, il n'y a pas eu de paiement.

Le paiement devient effectif uniquement lors de l'étape 6 (DoExpressCheckoutPayment) et c'est lors de cette étape que PayPal vérifie la disponibilité du montant. La transaction peut donc être refusée lors de cette étape.

Pour intégrer PayPal Option +, deux scénarios sont possibles : avec ou sans page de récapitulatif au retour de PayPal.

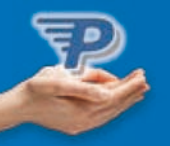

#### **tunnel de commande**

Le schéma suivant décrit le tunnel de commande dans ce cas :

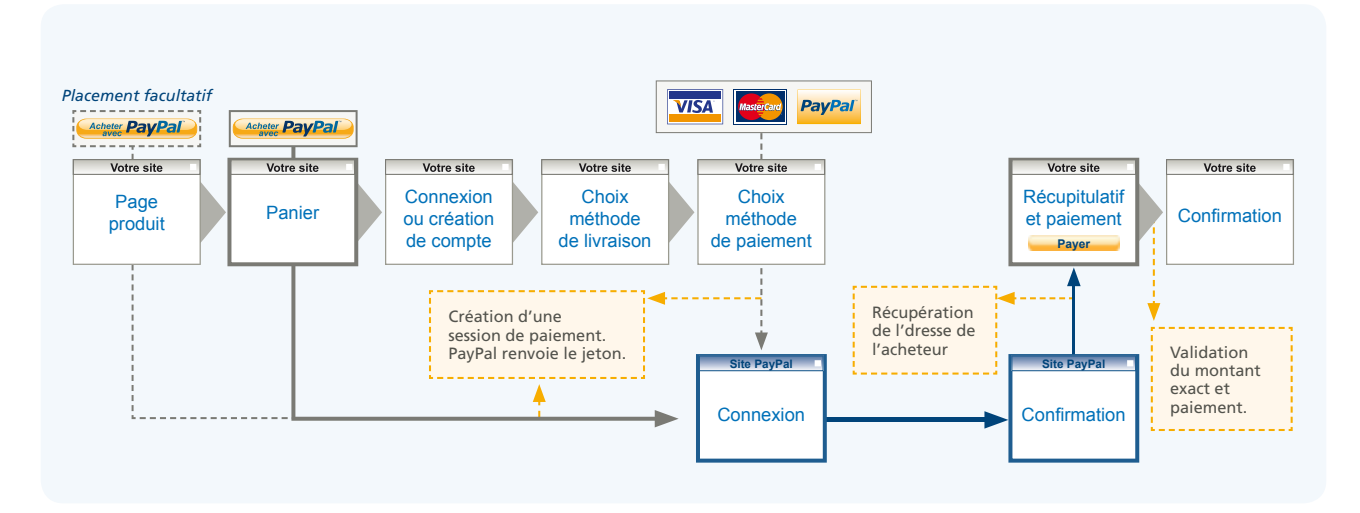

Dans le cas du Paiement express, le client peut initier sa commande à travers PayPal à différents moments: > Soit sur la page produit (emplacement facultatif)

> Soit à partir du panier

L'acheteur clique sur « **PayPal** ». en étape 1, vous faites appel au Webservice « **Setexpresscheckout** ». PayPal renvoie un jeton et vous redirigez l'acheteur vers PayPal.

L'acheteur se connecte, valide l'achat et est redirigé vers votre site.

au retour sur votre site, en étape 2, vous récupérez l'adresse de livraison, le nom, l'adresse e-mail du client en appelant le Webservice « **Getexpresscheckoutdetails** ».

avec ces informations, vous pouvez ensuite soit reconnaître un client existant, soit créer un compte sur votre site pour l'acheteur, la création étant simplifiée puisque vous avez déjà les coordonnées de l'acheteur. il suffit ensuite de demander des informations complémentaires nécessaires à la création d'un compte (mot de passe du compte, inscription à une newsletter, …).

avec l'adresse, vous pouvez maintenant également calculer les frais de port et proposer les différentes options à l'acheteur.

Vous pouvez afficher une page de récapitulatif et lorsque l'acheteur clique sur « Payer », vous faites appel en étape 3 au Webservice « DoExpressCheckoutPayment » afin de valider le paiement.

#### Néanmoins, le paiement est confirmé uniquement après l'appel à «DoExpressCheckoutPayment» !

de même, c'est le montant envoyé lors de l'étape 3 qui sera débité. Le montant envoyé en étape 1 est purement indicatif pour PayPal. Nous recommandons néanmoins de nous envoyer un montant réaliste en étape 1, afin que le client puisse choisir le bon moyen de paiement.

Le flux précédent est un exemple. Il est possible d'intégrer PayPal Express de différentes façons en fonction de vos besoins et d'éventuelles contraintes. D'autres possibilités de flux sont présentées en annexe.

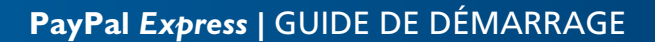

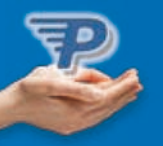

#### **Le détail des API**

Ce paragraphe détaille les champs obligatoires et recommandés afin d'effectuer un paiement. Dans la suite de ce paragraphe, les appels correspondent à l'utilisation de l'aPi NVP. Les champs sont identiques dans l'aPi SOaP. L'aPi paire nom-valeur PayPal (aPi NVP) vous permet de tirer parti des fonctionnalités de l'aPi PayPal en envoyant simplement une requête HTTP à PayPal et en spécifiant des paramètres de requête à l'intérieur de paires nom-valeur. Les URL PayPal à utiliser en NVP sont :

#### > En production

Certificat d'aPi : https://api.paypal.com/nvp Signature aPi : https://api-3t.paypal.com/nvp

> Sur notre environnement de test Certificat d'aPi : https://api.sandbox.paypal.com/nvp Signature aPi : https://api.sandbox.paypal.com/nvp

#### **Paramètres d'authentification**

Les aPi PayPal permettent aux développeurs de coder de nombreuses fonctions sur la plateforme PayPal, comme le traitement des cartes bancaires, l'envoi d'argent, le remboursement des paiements et les recherches dans un historique des transactions. Pour utiliser les aPi, vous devez disposer d'informations d'authentification qui vous permettent de vous identifier auprès de PayPal. Ces informations consistent en un identifiant et un mot de passe aPi, ainsi qu'une troisième information qui peut être soit une signature aPi, soit un certificat aPi :

#### > Signature aPi

La méthode d'authentification la plus simple consiste à utiliser une signature API, une valeur chaîne cryptée insérée dans vos appels d'API pour vous identifier.

#### > Certificat d'aPi

Un certificat API est un fichier que vous téléchargez à partir du site de PayPal et qui contient une clé privée et un certificat public qui vous identifient auprès de PayPal.

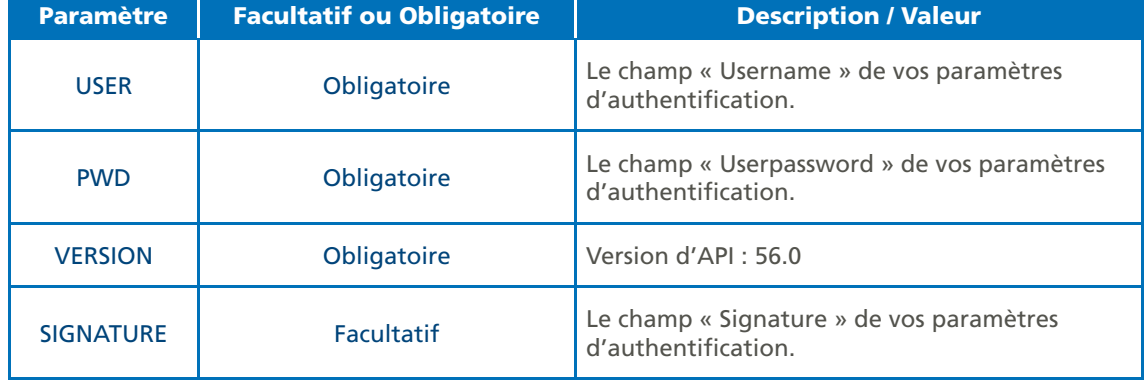

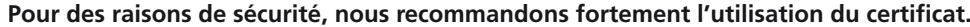

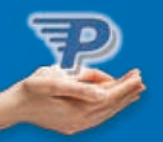

### **réponses aux appels API**

Chaque appel à l'aPi renvoie une réponse contenant les champs suivants au minimum :

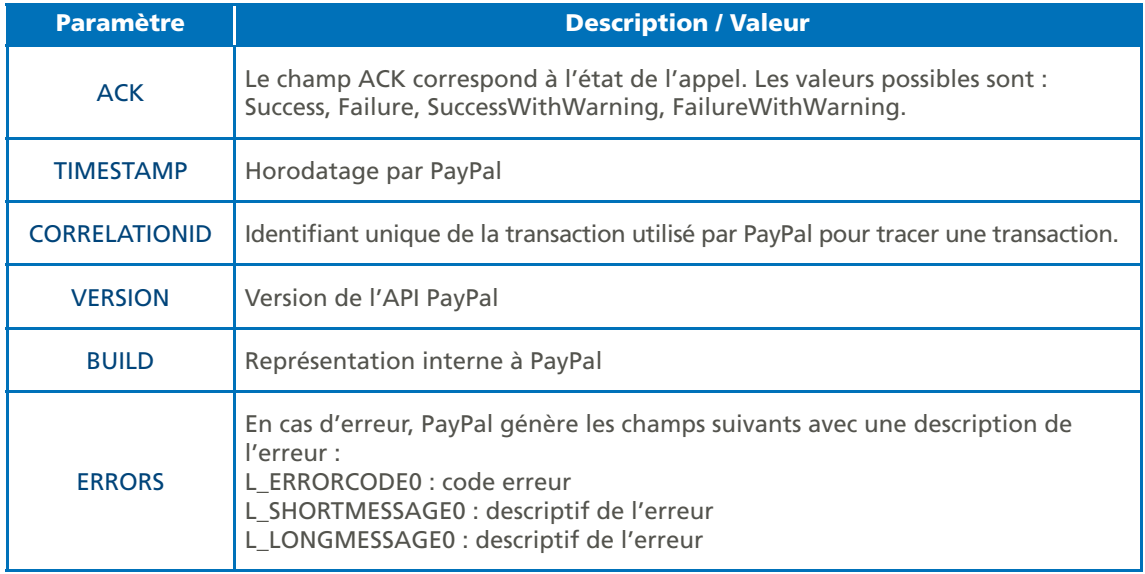

#### **SeteXPreSScHecKout**

Les paramètres suivants sont obligatoires pour effectuer un appel à « **Setexpresscheckout** » :

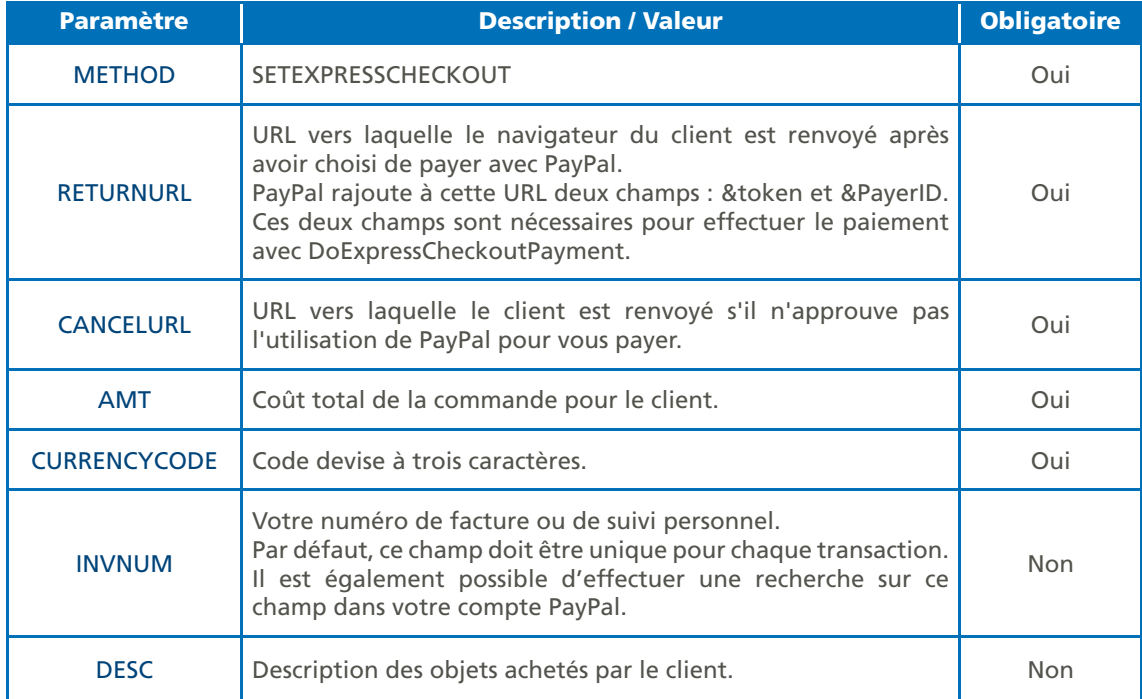

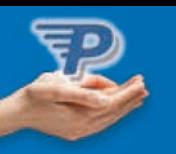

Cet appel renvoie le champ « **TOKEN** ».

> Lorsque vous avez reçu une réponse de **Setexpresscheckout**, ajoutez la valeur de l'élément TOKeN de **Setexpresscheckout** sous forme de paire nom-valeur à l'urL suivante et redirigez-y le navigateur de votre client :

https://www.paypal.com/cgi-bin/webscr?cmd=\_express-checkout&token=value\_from\_SetExpressCheckoutResponse

> **exemples de Setexpresscheckout** :

https://api-3t.paypal.com/nvp?METHOD=SetExpressCheckout&VERSION=56.0&PWD=PWDPAyPal&USER=UserPayPa l&SiGNaTure=SignaturePayPal&amt=25&CurreNCYCOde=eur&PaYmeNTaCTiON=Sale&returnurl=urLderetou rOK&CaNCeLurL=urLderetourannulation

METHOD=SetExpressCheckout &VERSION=56.0 &PWD=PWDPayPal &USER=UserPayPal &SIGNATURE=SignaturePayPal  $x \Delta m + 25$ &CURRENCYCODE=EUR &PAYMENTACTION=Sale &ReturnUrl=URLderetourOK &CANCELURL=URLdeRetourAnnulation

#### **doeXPreSScHecKout**

au retour de PayPal, vous pouvez récupérer les informations sur le client en faisant appel à «**Getexpresscheckoutdetails** ».

Lors de l'appel de votre page, PayPal ajoute deux champs à l'URL de retour : token et PayerID. Le champ Token permet d'effectuer l'appel à « GetExpressCheckoutDetails ».

Les paramètres suivants sont obligatoires pour effectuer un appel à « GetExpressCheckoutDetails».

> **exemples de Getexpresscheckout** :

https://api-3t.paypal.com/nvp?METHOD= GetExpressCheckoutDetails&VERSION=56.0&PWD=PWDPAyPal&USER=Us erPayPal&SIGNATURE=SignaturePayPal&TOKEN=TokenReçuParPayPal

METHOD=GetExpressCheckoutDétails &VERSION=56.0 &PWD=PWDPayPal &USER=UserPayPal &SIGNATURE=SignaturePayPal &TOKEN=TokenReçuParPayPal

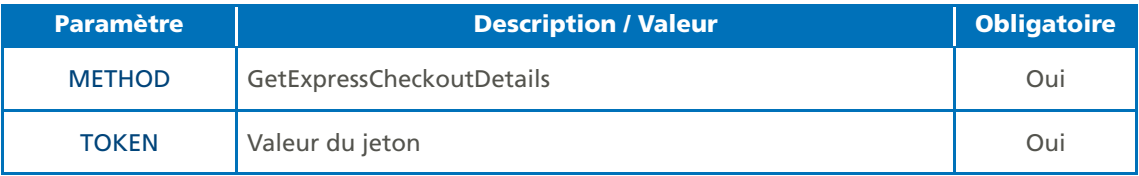

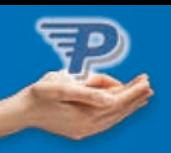

Cet appel renvoie :

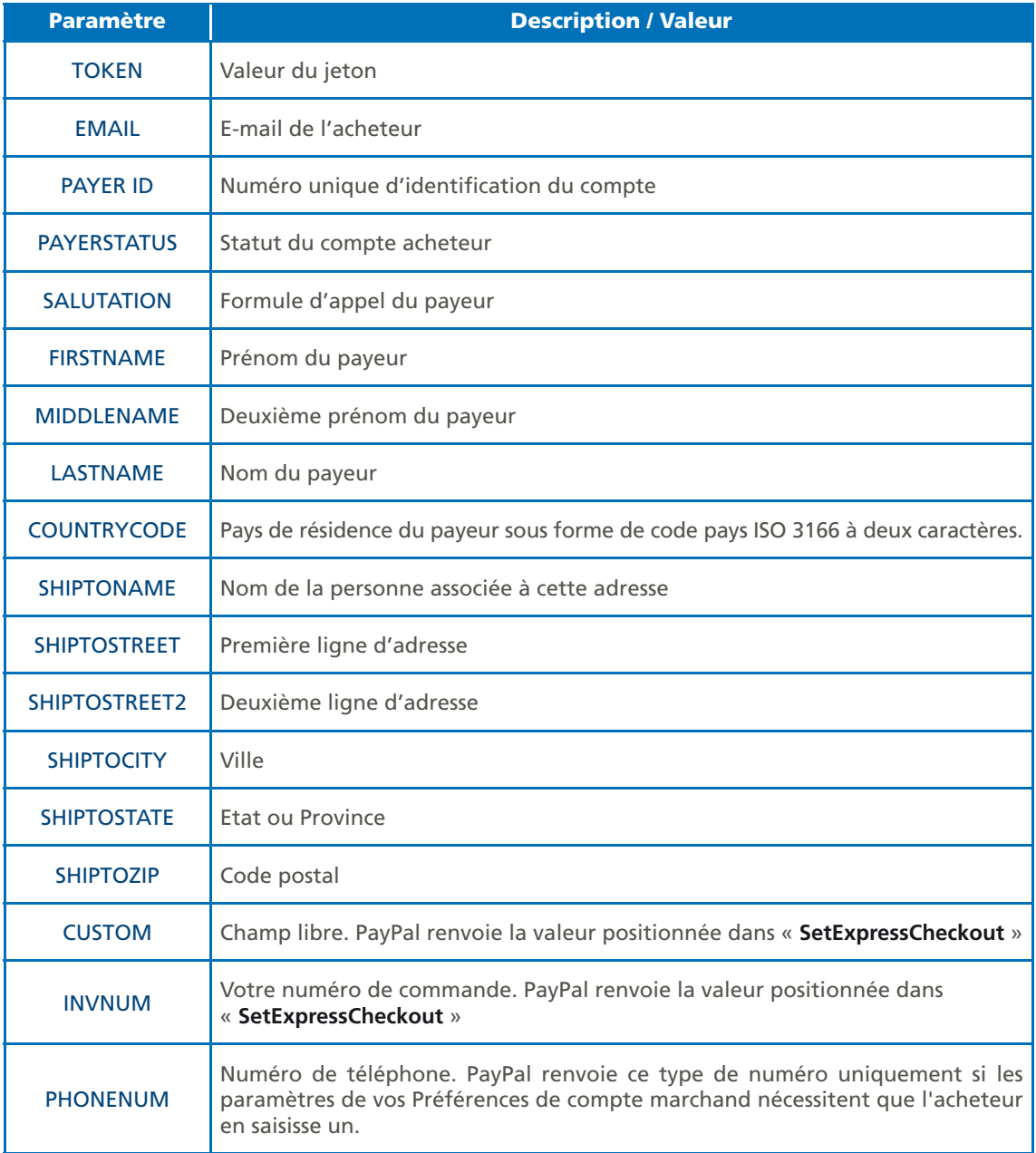

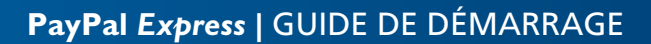

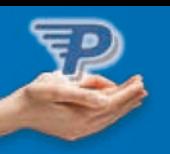

#### **doeXPreSScHecKout**

Au retour de PayPal, vous devez valider le paiement en faisant appel à « **DoExpressCheckoutPayment**». Lors de l'appel de votre page, PayPal ajoute deux champs à l'URL de retour : token et PayerID. Les paramètres suivants sont obligatoires pour effectuer un appel à « DoExpressCheckoutPayment ».

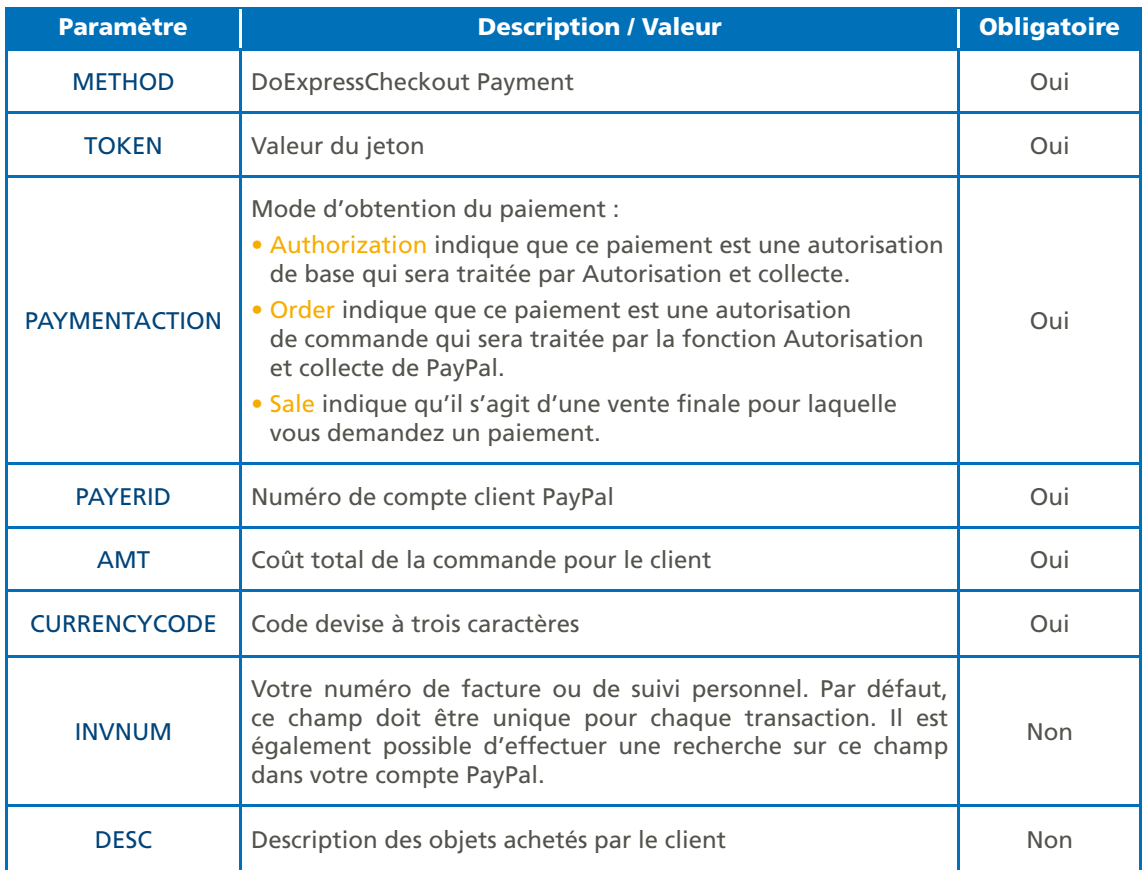

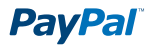

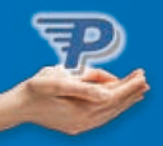

Cet appel renvoie :

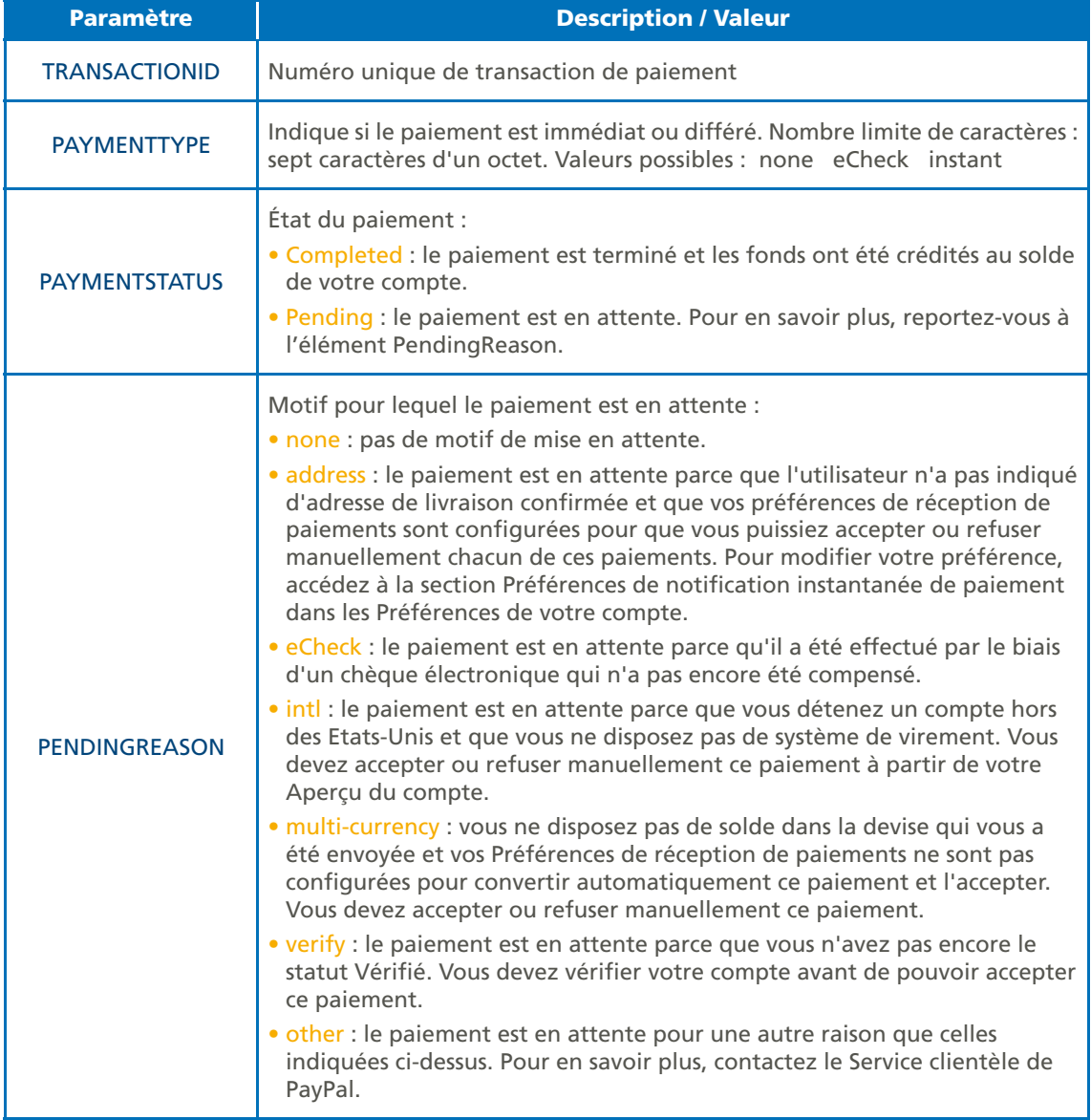

> **exemple de doexpresscheckout** :

https://api-3t.paypal.com/nvp?METHOD=DoExpressCheckoutPayment&VERSION=56.0&PWD=PWDPayPal&USER= UserPayPal&SIGNATURE=SignaturePayPal&TOKEN=TokenReçuParPayPal&PAYERID=PayerIDReçuParPayal&PAYM eNTaCTiON=Sale&amT=25&CurreNCYCOde=eur

```
METHOD=DoExpressCheckoutPayment
&VERSION=56.0
&PWD=PWDPayPal
&USER=UserPayPal
&SIGNATURE=SignaturePayPal
&TOKEN=TokenReçuParPayPal
&PAYERID=PayerIDReçuParPayal
&PAYMENTACTION=Sale
&AMT=25
&CURRENCYCODE=EUR
```
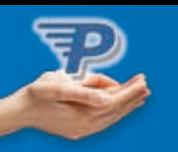

#### **Autres documentations et liens utiles**

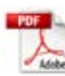

**Guide d'intégration de Paiement express (PDF)** https://www.paypalobjects.com/fr\_FR/FR/pdf/PP\_ExpressCheckout\_IntegrationGuide.pdf

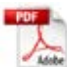

**Guide d'intégration de la gestion des commandes (PDF)** https://www.paypal.com/fr\_FR/pdf/PP\_OrderManagement\_IntegrationGuide.pdf

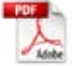

**Guide de développement et référence de l'API NVP PayPal (PDF)** https://www.paypal.com/fr\_FR/pdf/PP\_NVPAPI\_DeveloperGuide.pdf

**Guide de référence de l'API SOAP (PDF)** https://www.paypal.com/fr\_FR/pdf/PP\_APIReference.pdf

*Retrouvez toutes ces informations sur l'espace développeurs à l'adresse suivante : www.paypal.fr/developpeurs*

## ÉTAPE 4. Test de l'intégration

#### **Pour tester votre intégration grâce à l'environnement de test :**

- Ouvrez un compte Sandbox (si vous ne l'avez pas déjà fait)
- Connectez-vous à votre compte sur https://developer.paypal.com
- Créez des comptes test Vendeur (Business) et Acheteur (Personnel)
- Vérifiez votre compte test Vendeur
- Testez votre intégration

Pour plus d'informations sur le fonctionnement de l'Environnement de Test, consultez le quide d'utilisation de l'Environnement *de Test (PDF) à l'adresse suivante : www.paypal.fr/documentation-technique*

*Pour accéder à l'Environnement de Test de PayPal, connectez-vous sur https://developer.paypal.com (vous allez être redirigé vers une page en anglais).*

## ÉTAPE 5. Vérification de l'intégration visuelle

afin d'optimiser l'expérience d'achat et d'augmenter les ventes, choisissez la meilleure intégration visuelle. Pour cela, consultez le guide d'intégration visuelle (PDF) sur : www.paypal.fr/documentation-technique

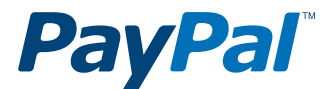

## PayPal (Europe) S.à r.l. & Cie, S.C.A.

Siège social : 22-24 Boulevard Royal L-2449, Luxembourg RCS Luxembourg B 118 349

#### Contact PayPal

Tél. : 0 800 942 850 (appel gratuit) Email : marchands@paypal.fr Web : www.paypal.fr/developpeurs